**Escape visite de la BU via la plateforme Moodle**

# **FAQ - Que faire si :**

## **1. Vous êtes étudiant redoublant ou en année L0 ?**

**Un étudiant redoublant ayant déjà fait la visite l'an dernier** n'est pas dans l'obligation de la refaire cette année mais cette dernière est conseillée. **Un étudiant en année L0** peut effectuer la visite correspondant à sa filière cette année.

**Un étudiant en année L0 l'an dernier** qui a déjà fait la visite l'an dernier n'est pas obligé de la refaire cette année (alors qu'il est en L1 pour la première fois).

## **2.Vous êtes étudiant en double licence ?**

Si vous êtes inscrit dans deux licences, réalisez uniquement une des deux escape visite de vos disciplines (exemple : vous êtes inscrit en droit et en philosophie, faites uniquement l'escape visite de droit)

# **3. Vous n'avez pas d'ordinateur portable à domicile ?**

Si vous avez la possibilité de vous rendre à l'université, vous pouvez réaliser l'escape visite en ligne sur un **PC en libre accès dans les salles informatiques ou à la bibliothèque universitaire**.

**Munissez-vous d'écouteurs ou d'un casque audio (empruntable à la BU)**. L'escape visite est optimisé sur un écran d'ordinateur avec le son activé**.**  N'utilisez pas votre smartphone.

#### **4. [Vous n'avez pas accè](mailto:bu.visites@univ-lyon3.fr)s à la visite en ligne sur Moodle ?**

Vous devez vous adresser directement au **service formation de la BU** en écrivant à cette adresse : **bu.visites@univ-lyon3.fr** et en précisant votre nom, prénom, numéro d'étudiant et filière.

Nous vous répondrons dès que possible aux heures d'ouverture de la BU.

# **5. Vous avez oublié vos identifiants pour vous connecter à Moodle ?**

Vous pouvez remplir une **procédure de mot de passe oublié** via le site web de l'Université, rubrique « Ressources et Outils » (cf. image ci-dessous).

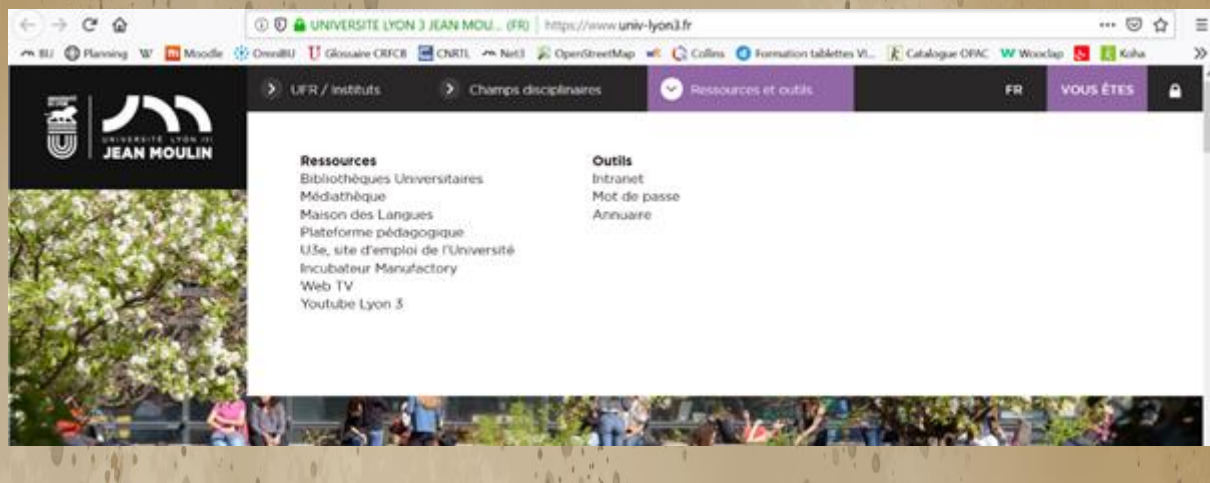

**6. Vous avez un problème technique sur Moodle pour lire une vidéo, réaliser une épreuve, passer à l'étape suivante, etc… ?**

Assurez-vous, dans un premier temps, de bien suivre les conditions requises :

- **utiliser un ordinateur** (PC ou Mac) et pas un smartphone ou une tablette

- **utiliser un des navigateurs (mis à jour) suivants Firefox, Chrome, Safari** (pas Edge)

## **- avoir une connexion Wifi satisfaisante**

Si le problème technique constaté persiste, contactez le **service formation de la BU** à l'adresse suivante **[bu.visites@univ-lyon3.fr](mailto:bu.visites@univ-lyon3.fr)**. Nous vous répondrons dès que possible, aux heures d'ouverture de la BU.

**7. Vous vous trouvez à une étape du jeu où vous ne pouvez rien faire et où vous ne pouvez pas passer à la suite ?**

Avez-vous bien regardé la vidéo présente à cette étape jusqu'au bout ? Le **bouton "continuer" apparait seulement lorsque la vidéo est terminée**.

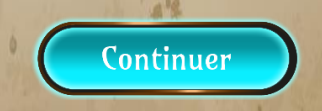

**8. Vous ne trouvez pas le livre demandé en tapant son titre dans le moteur de recherche ?**

# **Nos conseils :**

- **- Évitez de copier-coller directement une référence**
- **- Évitez également les articles et la ponctuation**
	- Le s nom s de s l' les auteur s et le s titre s suffise nt.

**9. Vous avez terminé toutes les étapes de l'escape visite mais vous n'avez pas reçu de mail de confirmation ?**

# **C'est normal !**

Vous pouvez vérifier votre progression dans le module d'escape visite en regardant dans la colonne de droite en haut.

Lorsque vous avez tout achevé : les **cases de la barre sont toutes vertes et si vous passez votre souris dessus, le texte "terminé" apparait** également.

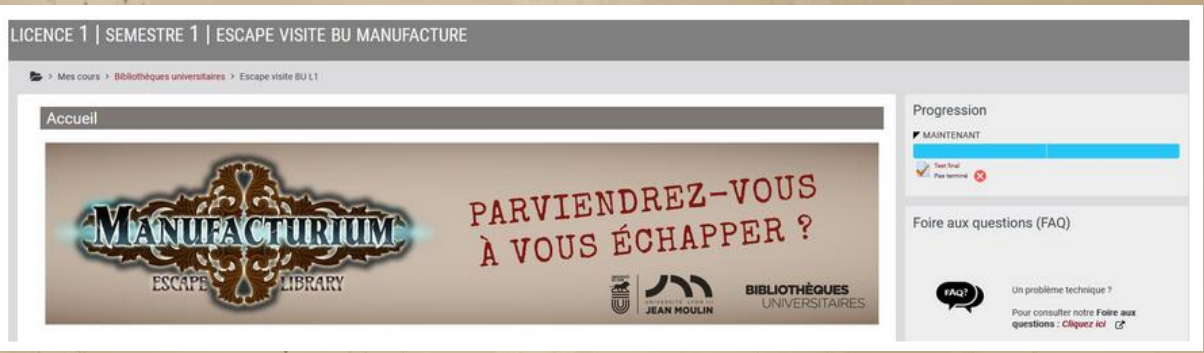

**Si malgré toutes ces consignes, le problème rencontré persiste, veuillez contacter [bu.visites@univ-lyon3.fr.](mailto:bu.visites@univ-lyon3.fr)**  Nous vous répondrons dès que possible, aux heures d'ouverture de la BU.